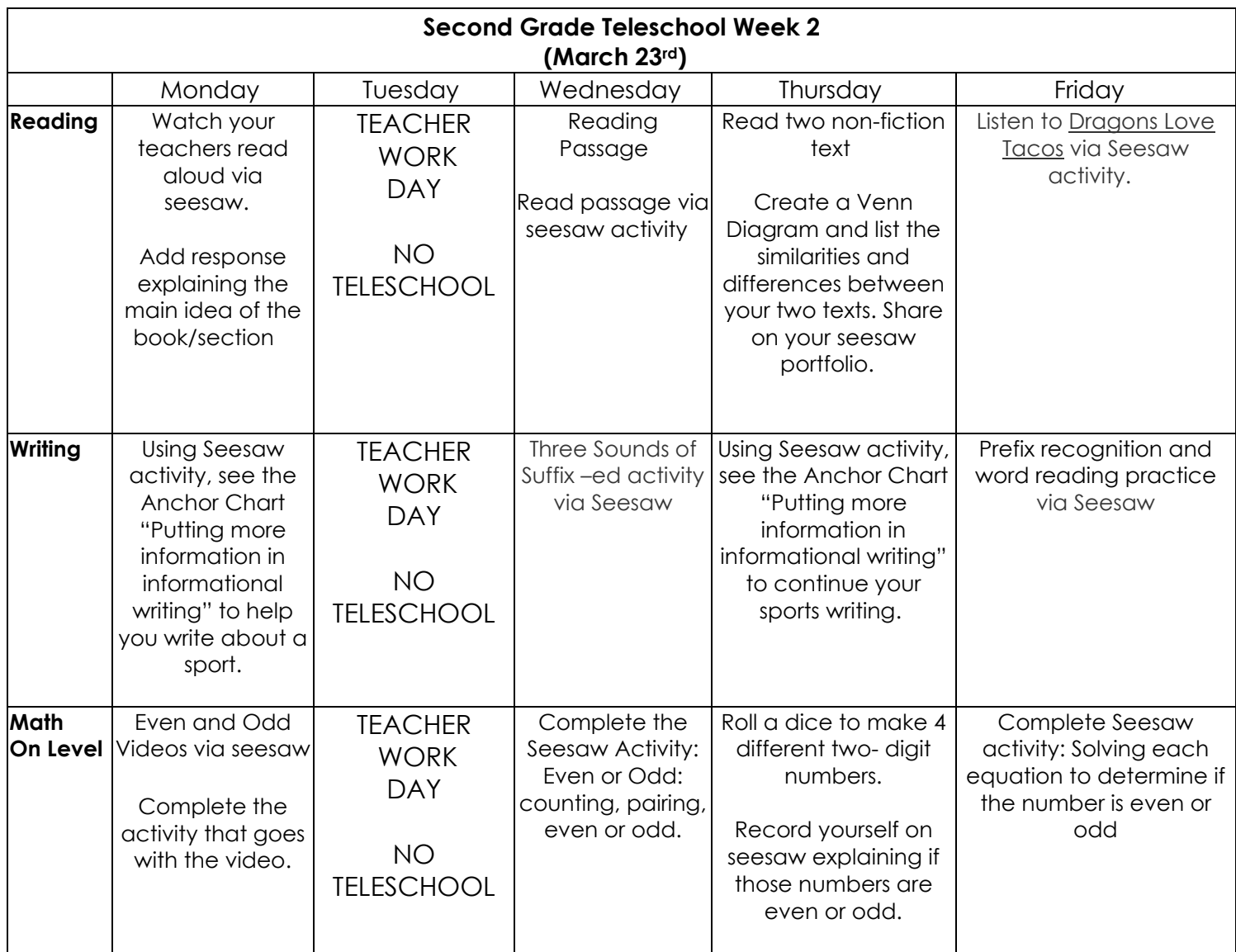

## *Optional* **enrichment activities if needed**

\*ClassLink > PebbleGo (Username: rnebears PW: school) and search "butterflies" click "monarch" or "painted lady" to learn about the butterflies' life cycle.

\*visit www.storylineonline.net visit website and listen to 1 story- create a different ending to the story you listened to. You teacher would love to hear your ending on Seesaw.

\*Write a realistic fiction story to help explain the life cycle of a frog. Post to Seesaw.

\*Make a Venn diagram to show the similarities and differences between the life cycles of a frog and a plant. Post to Seesaw.

\* Visit<http://wonderopolis.org/> and explore all the wonders that never cease.

\*Teacher encourages students to login to iReady and iRead via Classlink/LaunchPad for 15-20 minutes a day.

## Using Seesaw at home

Second grade students have been using Seesaw in the classroom throughout the year and should be familiar with the app and how it works.

How Do Students Use Their Home Learning Code?

## **If your student will be using an iOS or Android Device:**

1. Download the Seesaw Class App

2. Tap "I'm a Student."

3. Students will type in their text code to access their Seesaw account.

## **If your student is using a Laptop/desktop with a webcam:**

- 1. Students will go to Classlink (formerly known as Launch Pad). 2. Students will login.
	- 3. Students will click the Seesaw App.

If you have any questions, please reach out to your child's teacher.